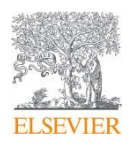

# STATdx 医学影像诊断决策支持平台

使用说明

# Contents

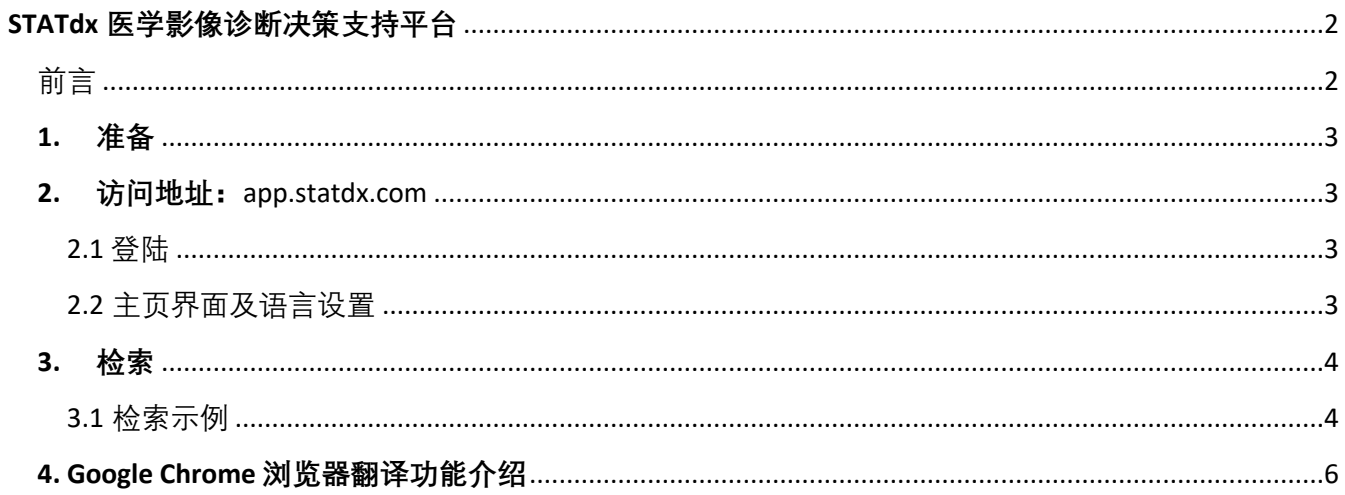

## STATdx 医学影像诊断决策支持平台

## <span id="page-2-1"></span><span id="page-2-0"></span>前言

Amirsys 是全球顶尖的影像、病理诊断决策信息提供商, 是 Elsevier 临床解决方案的重要组成部分。 STATdx 是 Amirsys 旗下强大的在线影像诊断决策支持工具, 运用世界级专家的知识和经验, 助力医生在 诊断时更快、更准、更自信,为临床医生决策提供强有力的支撑。

2018 年起, Elsevier 与中国放射学会展开合作, 目前 STATdx 已收录 14 位中国顶级放射专家的病例, 将 中国放射专家的经验在全球平台展示。

#### **STATdx 的价值和内容**

1.**依靠专家-**涵盖所有影像专科,每个专科都由著名影像专家撰写,提供综合的决策支持

- 超过 4,300 个普通和复杂诊断
- 200,000 张经专家挑选的、带注解的影像片子
- 超过 1,300 个鉴别诊断模块
- 综合的正常解剖结构影像图
- 20,000 个易于分类的病例
- 200 多个基础和高级操作

#### **II. 提升自信**

- 利用专家撰写的鉴别诊断,避免误诊
- 深入的病例分析,包括最罕见的疾病
- 根据最新的期刊放射研究文献及时更新
- **III. 快速准确**
	- 支持疾病、征象等以中文检索,准确提供诊断、鉴别诊断等关键信息
	- 简洁、项目列表格式的结果呈现,易于找到必要信息

## <span id="page-3-0"></span>1. 准备

安装 Google Chrome 浏览器 (方便使用其自带的网页翻译功能, 第 [4](#page-6-0) 部分有详细的介绍)

<span id="page-3-1"></span>2. 访问地址:[app.statdx.com](https://www.clinicalkey.com/) 

#### <span id="page-3-2"></span>2.1 登陆

已授权的 IP 范围内登陆, 或者账号 (如下图所示), 在用户名和密码处输入提供的用户名和密码即可。

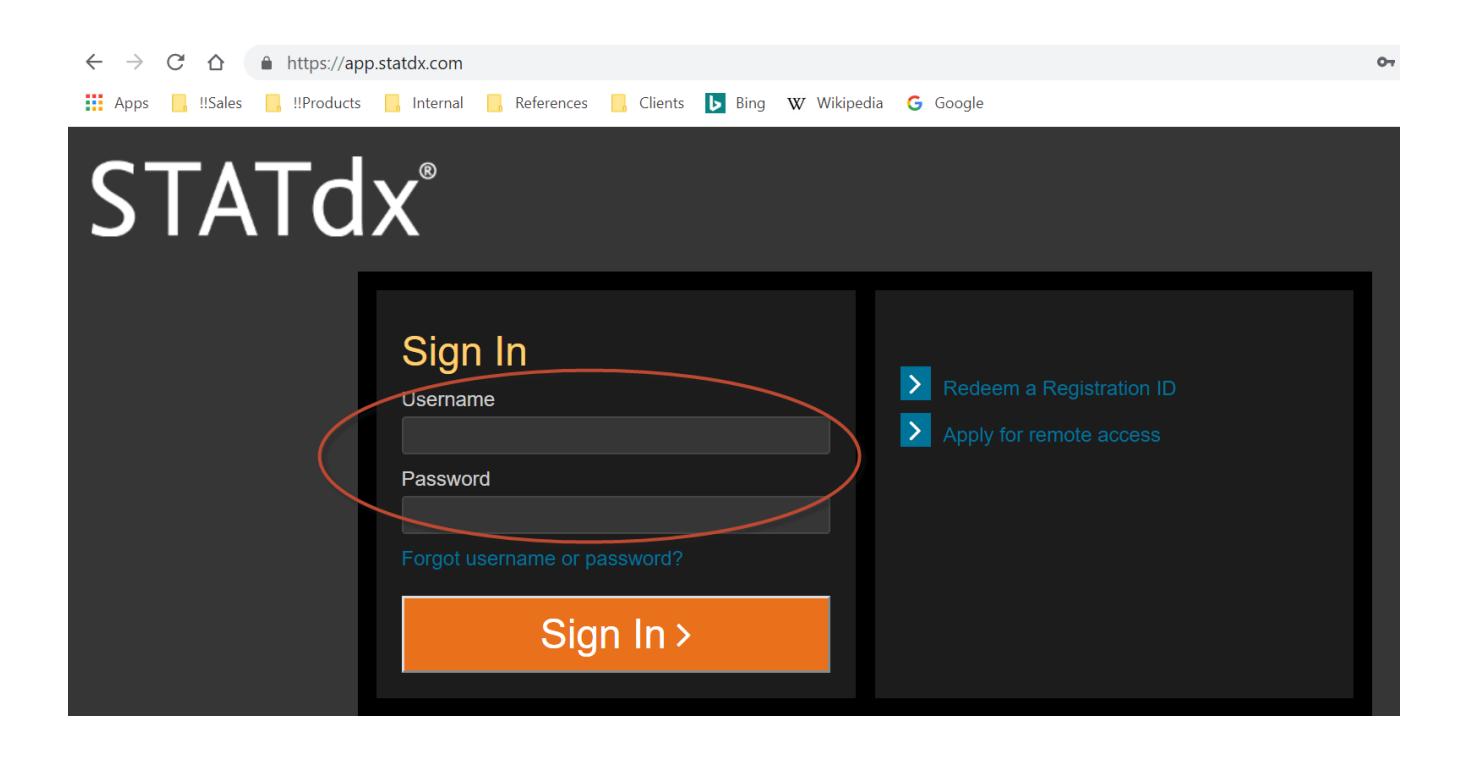

#### <span id="page-3-3"></span>2.2 主页界面及语言设置

下图是登陆成功的界面,可以点击右上角的 setting /设置 进行检索及页面的语言选择。当前的截图已经 设置为中文,如需切换至英文,可以自行修改。

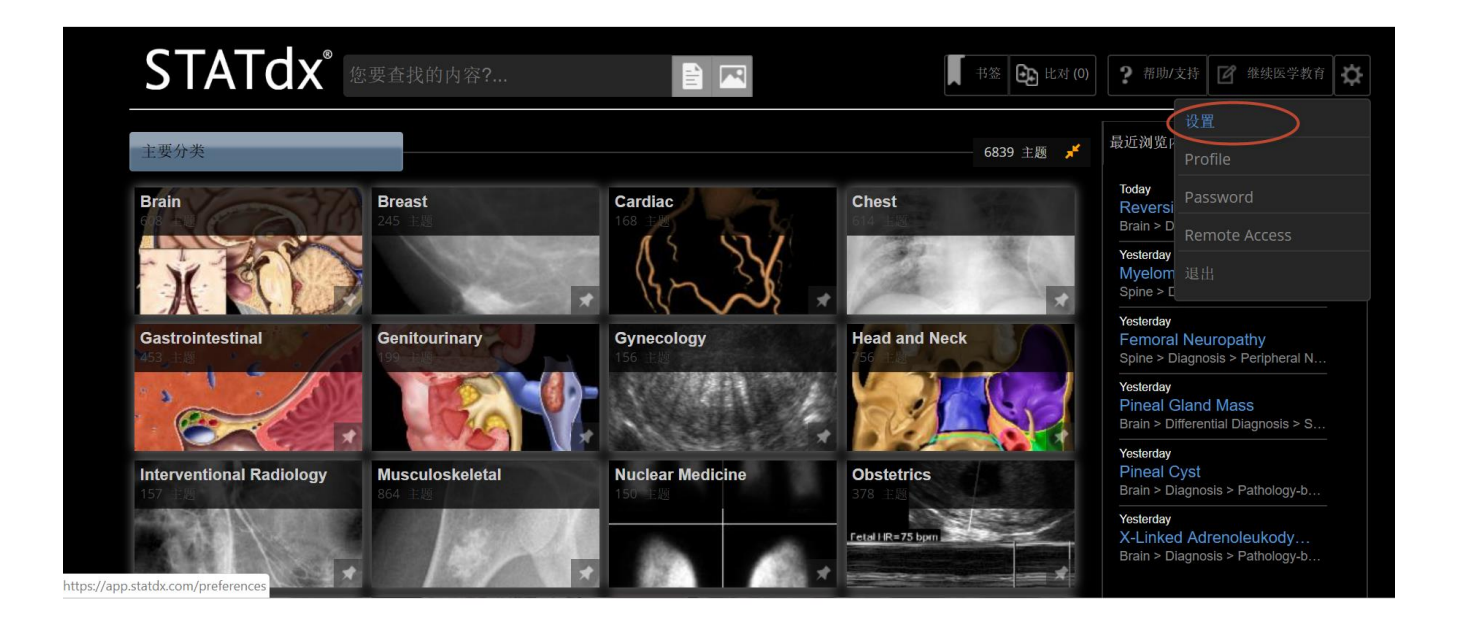

### <span id="page-4-0"></span>3. 检索

STATdx 可以通过疾病或者症状进行检索, 支持中英文语言。 (提前在设置里设定好语言-见 2.2 所示) 以 及进行不同疾病之间的对比,进行鉴别诊断。

<span id="page-4-1"></span>3.1 检索示例

示例如下,在检索栏输入症状关键词"头痛 神经功能缺损 中风",多个关键词之间用空格隔开即可。

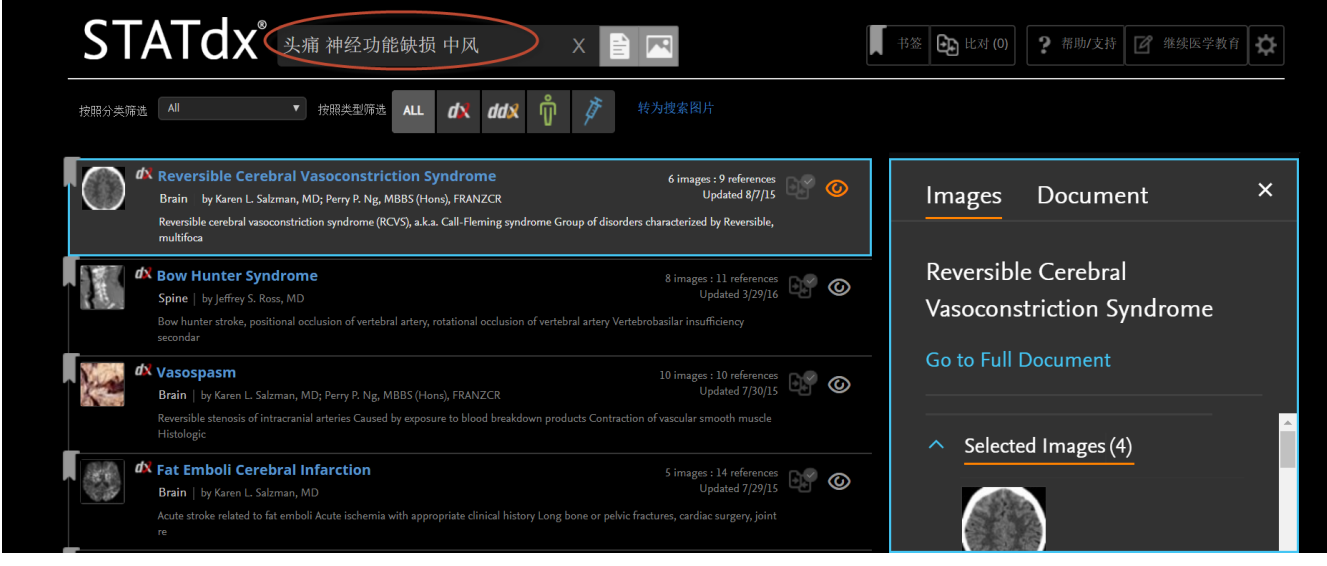

↓ 如需对检索出的结果进行缩小范围, 可以通过"按照分类筛选"进行, 如下图所示。

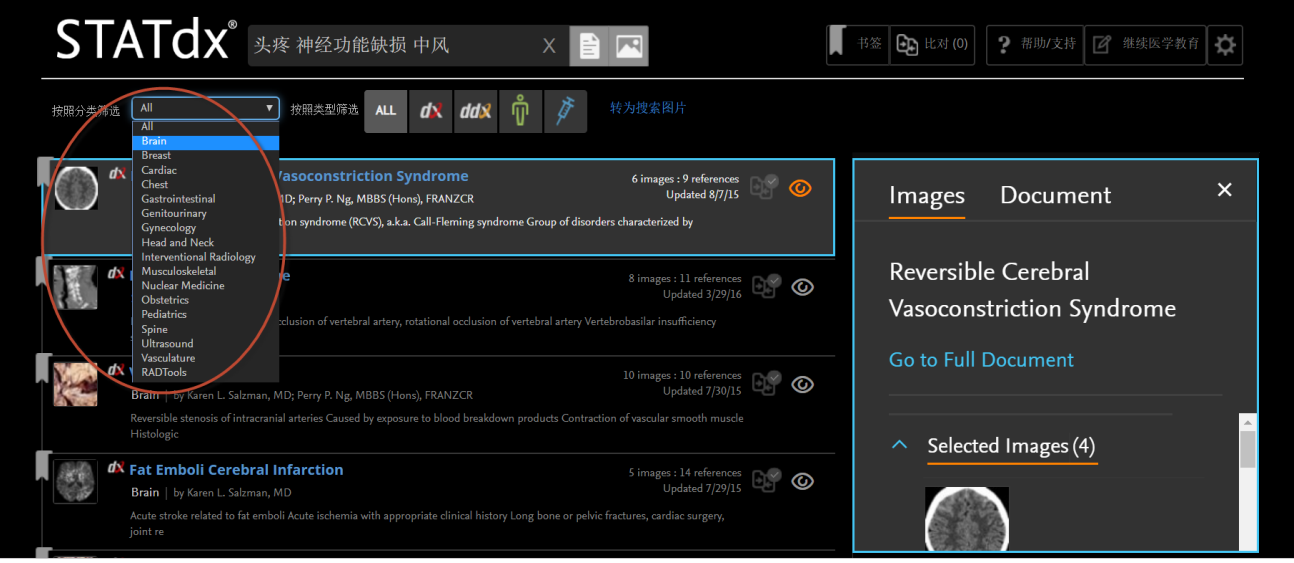

如果对检索结果中的第一个"可逆性脑血管收缩综合症"想要有更多的了解, 可以点击该疾病右侧 的按钮(如下图所示),从而进一步了解影像以及相关参考文献方面的介绍。

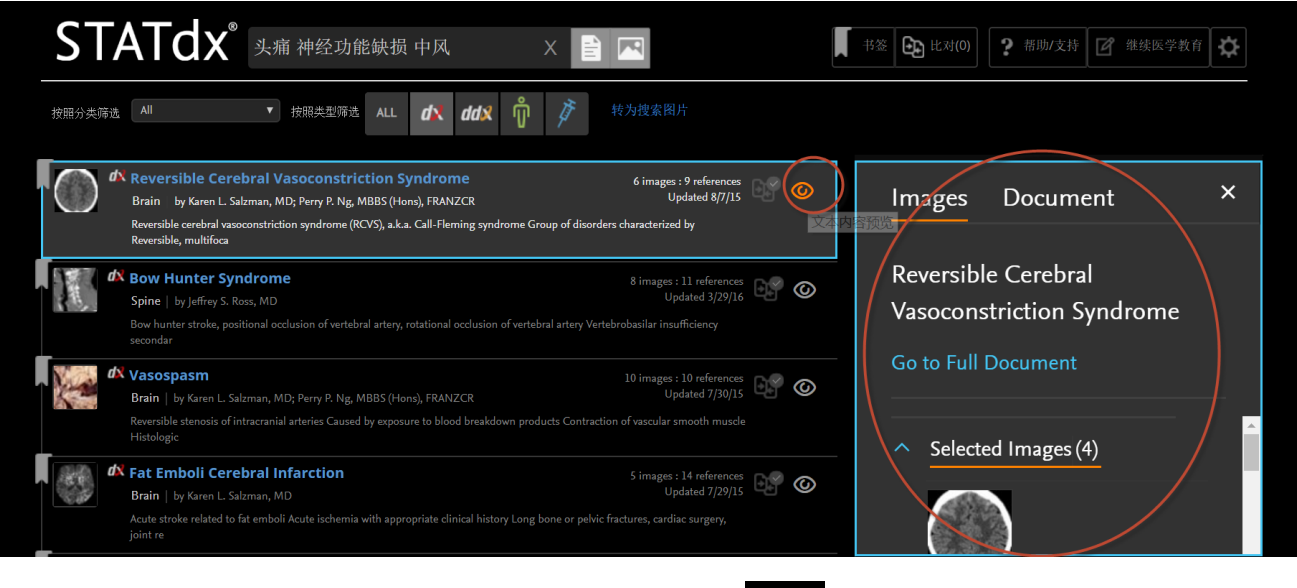

——<br>——如想要对检索出的多个疾病进行鉴别,可以通过勾选 按钮,选中后会变成绿色。如下图所 示。然后点击页面上方的"比对"按钮进入对比页面查看各个疾病的成像、临床表现等。

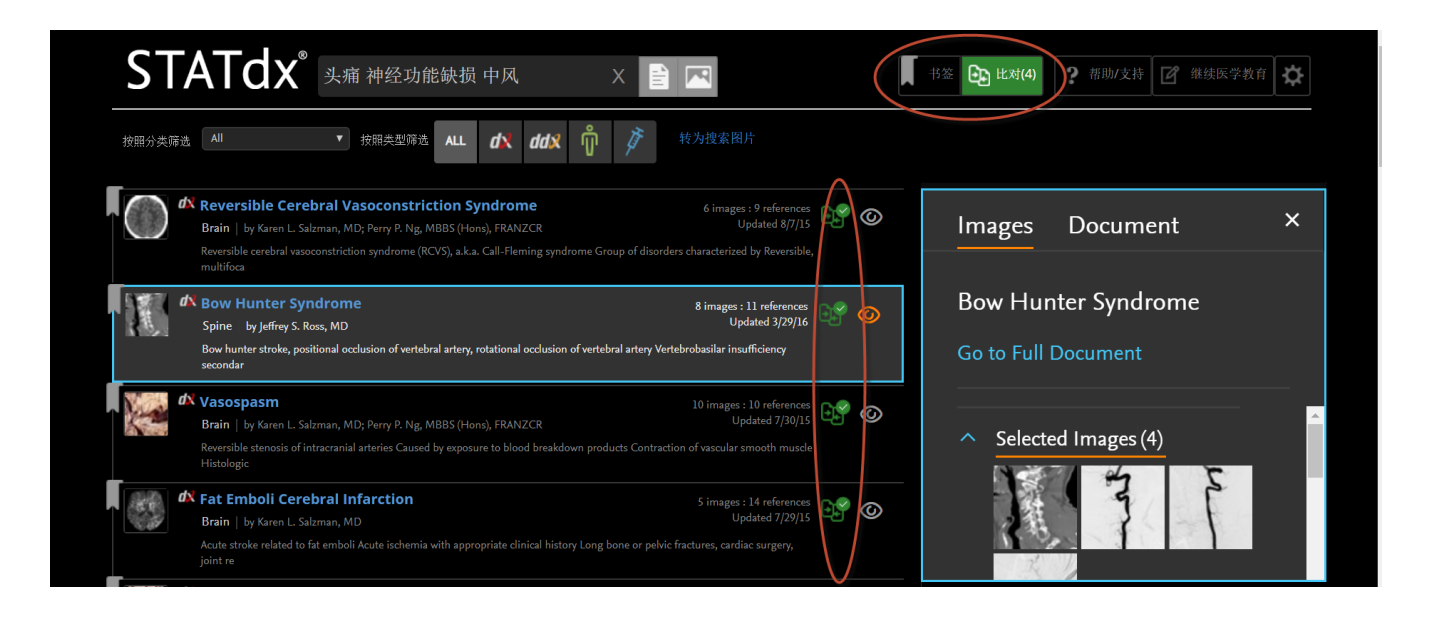

对比页面如下图所示,点击"Image" 或者"text"进行查看。**注意:结束比对后,点击右上角的"exit compare"(退出对比)。如没有点击退出的话,选中的这些疾病还会出现在下次的比对中。**

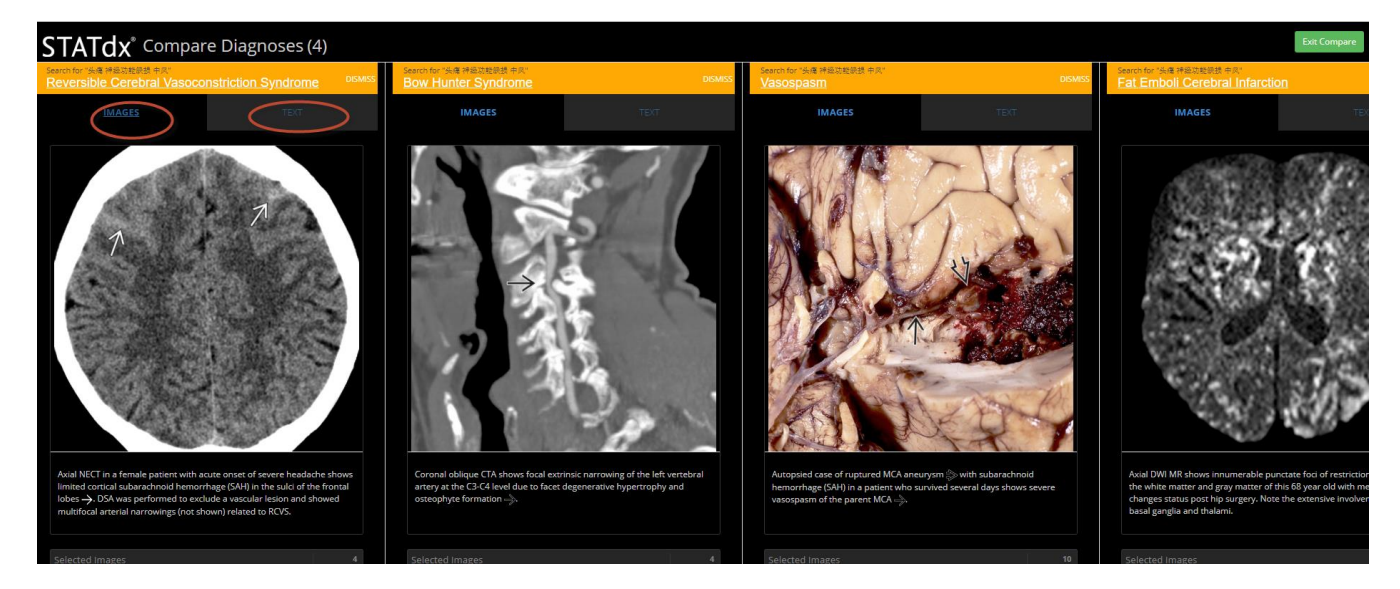

## <span id="page-6-0"></span>4. Google Chrome 浏览器翻译功能介绍

Google Chrome 浏览器,其自带的翻译功能,可以将英文迅速译为中文供医务工作者参考。使用小技巧如下:

- 1) 首先是下载并安装好 Google Chrome 浏览器;
- 2) 使用 Google Chrome 浏览器登陆 STATdx;
- 3) 在检索结果的界面中,**点击鼠标右键**选择"翻译成中文",即可实现中文翻译 (如图 [4-1 1](#page-7-0))
- 4) 如需返回到英文,如图 [4-1 2](#page-7-1) 所示,浏览器网址栏可以看到一个 <br>4) 如需返回到英文,如图 4-1 2 所示,浏览器网址栏可以看到一个 的标记,通过点击这个按钮,选择 "原文"或者"翻译"来实现中英文的切换。

<u>注意:如果在 Chrome 浏览器地址栏没有发现 "这是按钮,那么需要先用右击鼠标的方式翻译成中文,然后该按钮便可呈</u> 现在地址栏。

| C<br>https://app.statdx.com/search                                                                                                    |                                                       |                              |                                                 |               |          |  |
|----------------------------------------------------------------------------------------------------|-------------------------------------------------------|------------------------------|-------------------------------------------------|---------------|----------|--|
| 噩<br>W Wikipedia<br>!!Products<br>References<br>Clients<br><b>B</b> Bina<br>Internal<br>!Sales                                                                                                    | <b>G</b> Google                                       |                              |                                                 |               |          |  |
| <b>STATdx</b><br>头痛 神经功能缺损 中风                                                                                                    |                                                       | Back                         | # Co Hzt m 9 起助/支持   2 继续医学教育<br>Alt+Left Arrow |               |          |  |
| 转为搜索图片<br>按照分类筛选 All<br>▼ 按照类型筛选<br><b>ALL</b><br>Ø٦                                                                                                    |                                                       | Forward<br>Reload            | Alt+Right Arrow<br>$Ctrl + R$                   |               |          |  |
| d Reversible Cerebral Vasoconstriction Syndrome<br>Brain by Karen L. Salzman, MD; Perry P. Ng, MBBS (Hons), FRANZCR<br>Reversible cerebral vasoconstriction syndrome (RCVS), a.k.a. Call-Fleming syndrome Group of disorders characterized by Reversible, multifoca | 6 images : 9 references<br><b>Updated 8/7/15</b>      | Save as<br>Print             | $Ctrl + S$<br>$Ctrl + P$                        |               | $\times$ |  |
| <b>dx</b> Bow Hunter Syndrome<br>Spine   by Jeffrey S. Ross, MD<br>Bow hunter stroke, positional occlusion of vertebral artery, rotational occlusion of vertebral artery Vertebrobasilar insufficiency secondar                                                     | 8 images : 11 references<br>Updated 3/29/1            | Cast<br>Translate to 中文 (简体) |                                                 | bconstriction |          |  |
| d Vasospasm<br>Brain   by Karen L. Salzman, MD; Perry P. Ng, MBBS (Hons), FRANZCR<br>Reversible stenosis of intracranial arteries Caused by exposure to blood breakdown products Contraction of vascular smooth muscle Histologic                                   | 10 Images : 10 references<br><b>Updated 7/30/1</b>    | View page source<br>Inspect  | $Ctrl + U$<br>$Ctrl + Shift + I$                |               |          |  |
| dx Fat Emboli Cerebral Infarction<br>Brain   by Karen L. Salzman, MD<br>Acute stroke related to fat emboli Acute ischemia with appropriate clinical history Long bone or pelvic fractures, cardiac surgery, joint re                                                | 5 images: 14 references<br><b>Updated 7/29/15</b>     | ⊚                            | Selected Images (4)<br>$\hat{\phantom{a}}$      |               |          |  |
| d <sup>N</sup> Lacunar Infarction<br>Brain   by Karen L. Salzman, MD; Ulrich Rassner, MD<br>Small, deep cerebral infarcts located in basal ganglia and thalamus, pons, or cerebral white matter (WM), ≤ 15 mm Commonly deep gray n                                  | 17 images : 22 references (<br><b>Updated 7/28/15</b> | ⊚                            |                                                 |               |          |  |
| dx Cerebral Hyperperfusion Syndrome<br>Brain   by Anne G. Osborn, MD, FACR<br>Rare (1-3%) disorder most commonly occurring as complication of cerebral revascularization Other etiologies less common Status epilepticus M                                          | 10 images : 13 references<br>Updated 8/7/15           | ⊚                            |                                                 |               |          |  |
| Thyroid Disorders<br>Brain   by Miral D. Jhaveri, MD                                                                                                    | 19 images: 19 references<br><b>Updated 7/28/15</b>    | ⊚                            |                                                 |               |          |  |

图 *4-1 1: Google Chrome* 浏览器翻译功能

<span id="page-7-1"></span><span id="page-7-0"></span>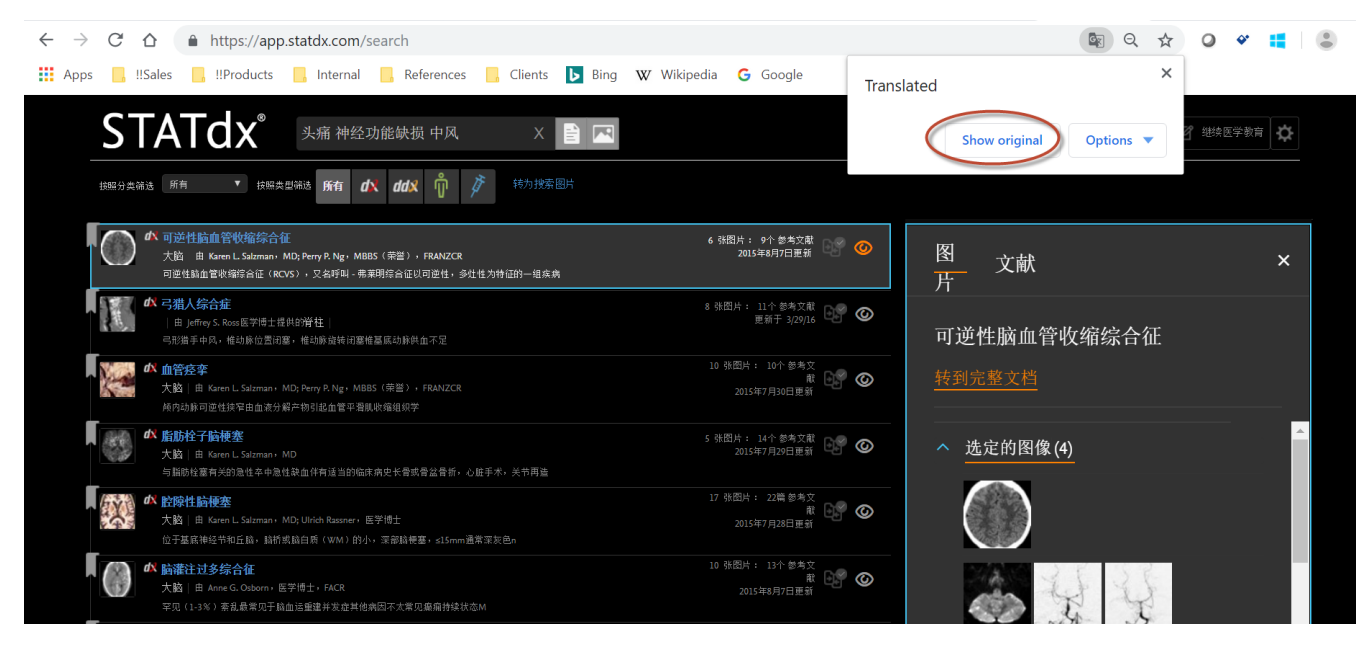

图 *4-1 2: Google Chrome* 浏览器翻译功能*-*中英文切换